## **kung–fu pˇríkazové ˇrádky**

klokanek na eldar.cz

shaddack na shaddack.mauriceward.com

2020-12-18 – 2020-12-19

wifi:

SSID: **jmenowifiny**

pass: **tysesalezvedavej**

IP: 10.0.1.1

**piskovise**: 10.0.1.2

**proc p ˇ ˇríkazová ˇrádka?**

- ❉ **funguje na všem, co je aspon trochu UNIX ˇ** (linux, macOS, Android, chytrá telka, Raspberry PI, dokonce i Windows)
- *\** **rychlý a efektivní**, když se to naučíme
- $\cdot$  všechno možný dělat **vzdáleně**
- \* skriptovatelný jednoduchým způsobem si napíšeme program, který **pracuje za nás**

# \* nemusíme čekat, až se něco udělá, stačí příkazy seřadit za sebe

\* magic - je nutný překonat psychologickou bariéru

# **zápocet ˇ**

za dva kredity

1. zapište do souboru **/home/studenti/dochazka/jmeno prijmeni.txt** na stroji 10.0.1.2 váš email a aktuální čas

2. vyřešte úkol (zadání odpo)

# příkazová řádka

- \* command line interface (CLI)
- \* konzole
- \* terminál
- \* shell

\* pod MasOXem Terminál, pod Win cygwin (www.cygwin.com)

\* nebo pískoviště: ssh vasejmeno@10.0.1.2

### adresáře a soubory

příkaz -a -e --parametr=něco soubor.mov

- **\*** Is LiSt (nebo sl ;-)
- \* cd Change Directory
- \* pwd Print Working Directory
- \* mkdir MaKe DIRectory
- \* rm ReMove
- $\ast$  cp CoPy
- \* mv MoVe
- \* mc Midnight Commander
- "Ahojte h4ck3ři, najde se někd0, kdo by mě naučyl h4ck0v4t?"
- "Jasně, začni příkazem rm -rf /"

## **shell**

- ❉ /bin/sh, tcsh, bash, zsh...
- **\*** šipka nahoru předchozí příkaz
- *∗* **CTRL+A** skok na začátek řádku
- *\** CTRL+E skok na konec řádku
- $\cdot\$  [tab] doplnění názvu souboru
- ❉ **CTRL+C** stop!
- ❉ **CTRL+D** exit
- ❉ **CTRL+Z** zastav se a shod' se na pozadí (viz procesy)

### **textové soubory**

- ❉ **cat** vypiš soubor
- $\overline{\text{ }* \text{ }echo}$  ozvěna
- ❉ **more** neblej mi to všechno najednou, ale odstránkuj
- $*$  **less** ještě trošku líp
- **\* head** vypiš začátek souboru
- \* tail vypiš konec souboru
- \* sort seřad'
- \* wc spočítej slova, řádky, písmena
- \* uniq vyházej, co je víckrát

#### **Vstup a výstup do souboru**

❉ **echo "Hello, world!"** – vypíše na obrazovku

❉ **echo "Hello, world!" > soubor.txt** – zapíše ˇrádku do souboru

❉ **echo "Hello, world!" >> soubor.txt** – pˇripíše ˇrádku na konec souboru

❉ **\*** – všechno, tˇreba \*.jpg

❉ roura, trubka, pipe **|**

- **–** tˇreba tail -1000000 httpd-access log | grep /news/ | sort | cut -d " " -f 1,1 | uniq | while read -r a ; do host \$a ; done ...
- ❉ 'date' výstup programu ve 'zpetných uvozovkách' použij ˇ jako text
- **\*** středník: řazení příkazů: udělej něco; udělej něco jiného; pak udělej ještě něco jiného

**ucíme se sami ˇ**

❉ pˇríkaz **--help**

❉ **man** pˇríkaz (obskurní ovládání, **mezerou** je další stránka, **h** nápověda, **q** konec, / vyhledává)

## ❉ **utfg**

\* Johanka: Pohádky z příkazové řádky [http://eldar.cz/kangaroo/binarni-sxizofrenie/](http://eldar.cz/kangaroo/binarni-sxizofrenie/johanka-pohadky-z-prikazove-radky.html) [johanka-pohadky-z-prikazove-radky.html](http://eldar.cz/kangaroo/binarni-sxizofrenie/johanka-pohadky-z-prikazove-radky.html)

## unix

všechno je soubor

- \* / kořen všeho (dobra)
- \* /etc-konfigurace
- \* /bin programy
- \* /sbin systémové programy
- **\* /dev** zařízení (všechno je soubor, disk, zvukovka, síťovka...) a speciální zařízení: /dev/null, /dev/random
- **\*** /var soubory, co se mění
- ❉ **/var/logs** logy záznamy o používání
- **\* /usr** userland dodatečné aplikace mimo systémové
- ❉ **/home** (/Users/ na MasOX)
- ❉ **/mnt** (/media, /Volumes ....) pˇripojené filesystémy

\* /tmp - dočasné soubory

# uživatel

- \* běžný uživatel (někdo@někde)
- \* root práva ke všemu
- \* dobrý oddělovat uživatelský a adminský účet...

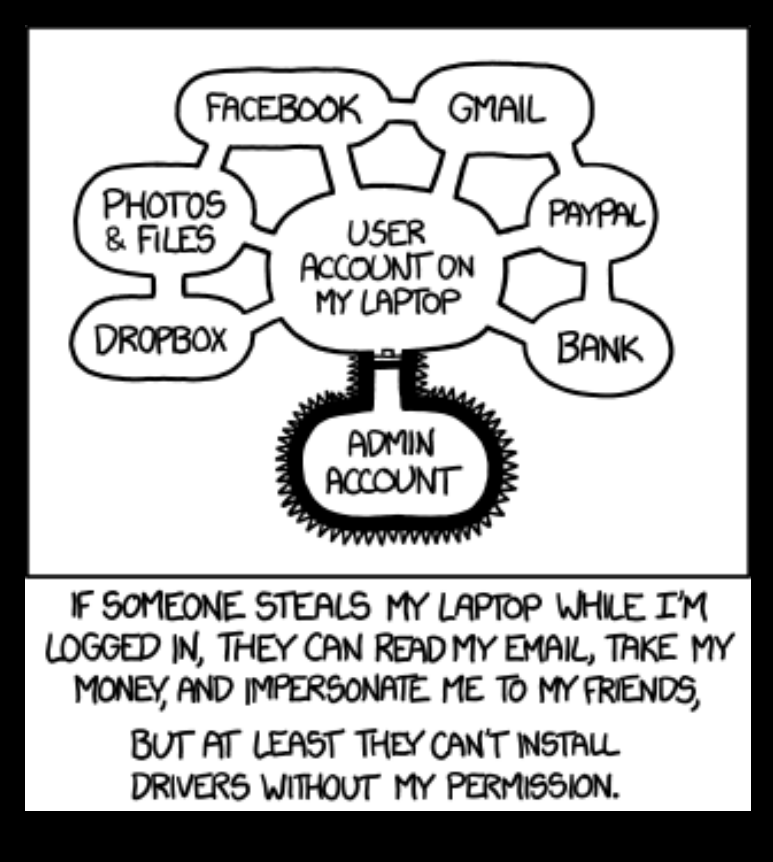

comix https://xkcd.com

\* ...ale taky dobrý se odhlašovat nebo zamykat obrazovku

- \* who kdo je tady?
- \* whoami kdo jsem já?
- \* last kdo tu byl naposled?
- \* passwd změň mi heslo
- \* chsh změň mi shell

# práva

# Is -la

drwxr-xr-x

vlastník-skupina-všichni

read

write

execute

 $-$  ne-e

## \* chmod - nastav práva (user, group, others) - např. chmod  $U+W$

pro drsňáky:

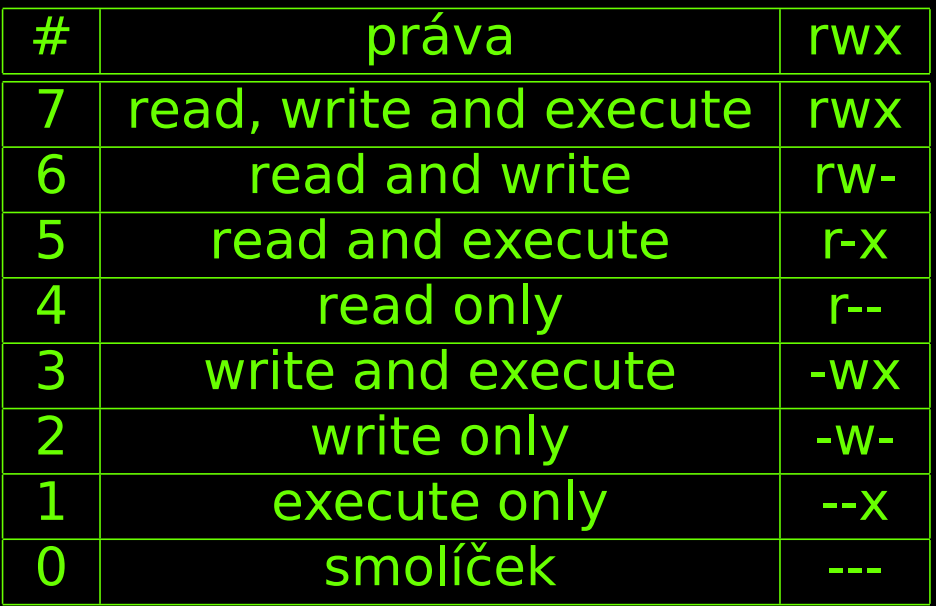

\* chown - změna majitele

\* chgrp - změna skupiny

\* su – proměň se na jiného uživatele

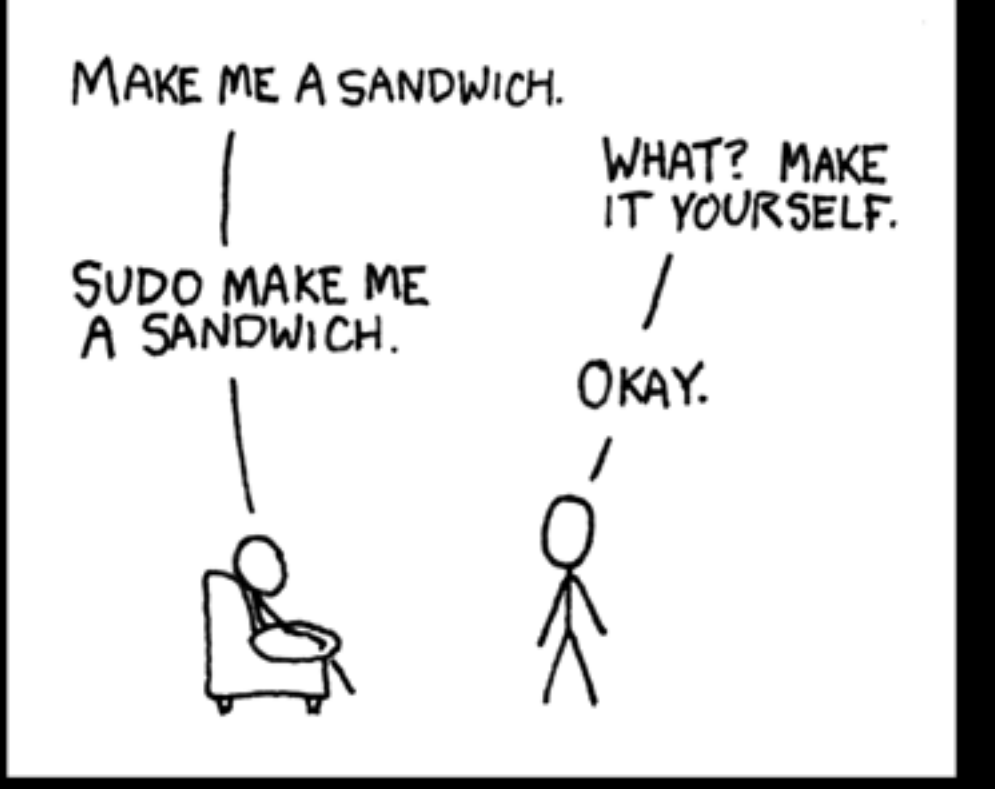

comix https://xkcd.com

# \* sudo – udělej něco jako jiný uživatel

#### **procesy**

- \* všechny běžící programy v počítači
- ❉ **ps** vypíše moje procesy
- **\* ps ax** vypíše všechny procesy včetně systémových
- ❉ **kill císloprocesu ˇ** zabije proces
- ❉ **kill -9 císloprocesu ˇ** zabije proces bez milosti
- ❉ **killall názevprocesu** zabije procesy podle názvu
- *∗* **CTRL+Z** suspenduje běžící proces
- **\* bg** nechá suspendovaný proces běžet na pozadí
- *∗* **fg** přenese ho zase do popředí
- **&** za příkazem ho pustí rovnou v pozadí
- **\* jobs** ukáže procesy běžící na pozadí

## **Filesystémy**

\* všechno je připojené, "namountované", někde pod kořenem: /

❉ disky se obvykle mountují do **/mnt** (**/media** na nekterých Li- ˇ nuxech, **/Volumes** na masoxu)

*∗* **mount** – co je přimountované?

❉ **umount /mnt/jmenodisku** – odmountuje filesystém (aka "bezpečně odebrat")

- *∗* **fsck** zkontroluje disk a případně opraví
- ❉ **dd if=diskodkudkopiruju of=souborkamtozapisu** byte po bytu zkopíruje obsah disku (karty, flešky) do souboru
- ❉ **mount -o loop souborsdiskem /mnt/kamhopripojim** připojí soubor, jako by to byl disk
- \* **dd\_rescue** záchrana rozbitých disků když to nejde zkopírovat, zkouší to znova do zblbnutí

# síť

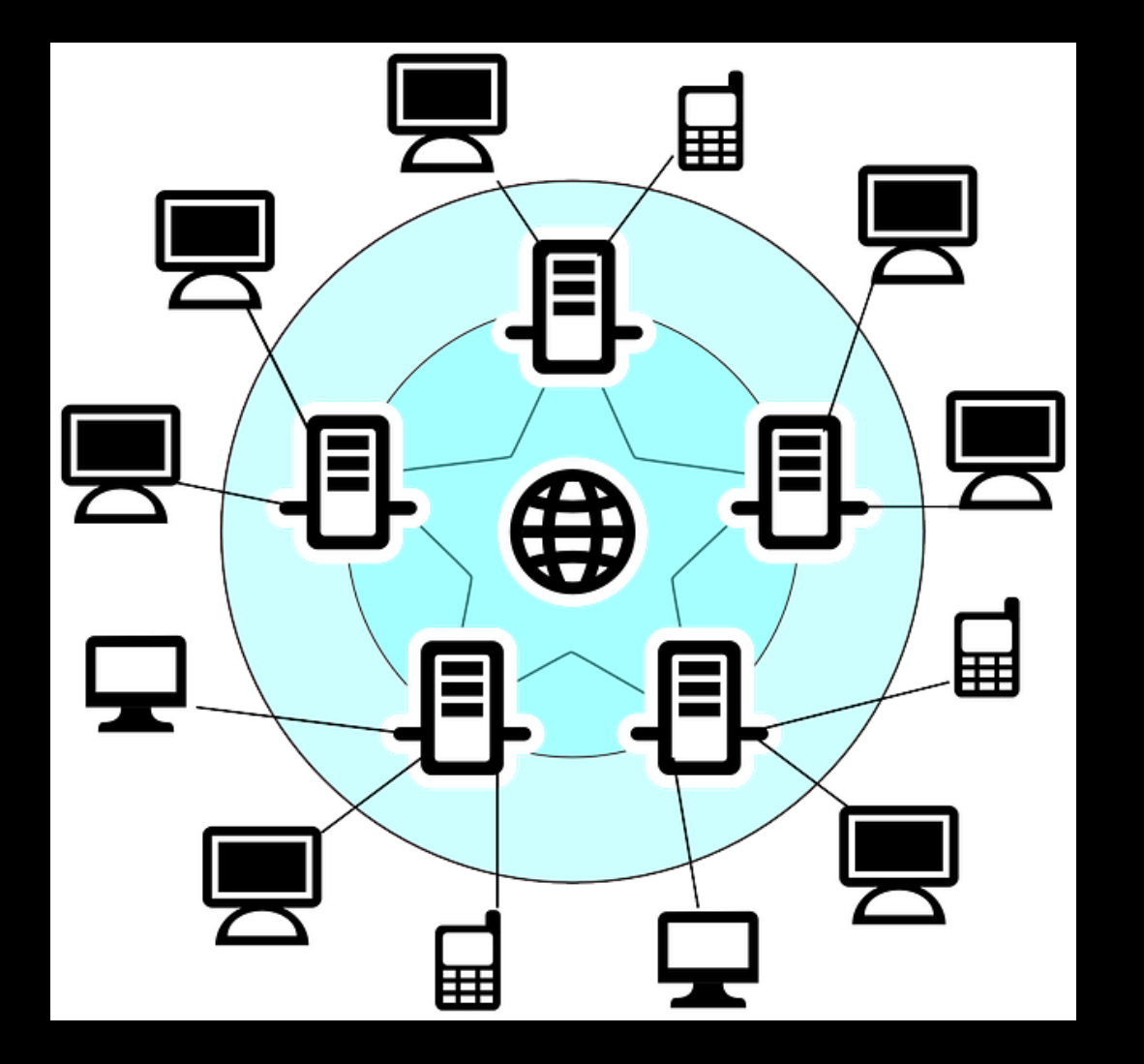

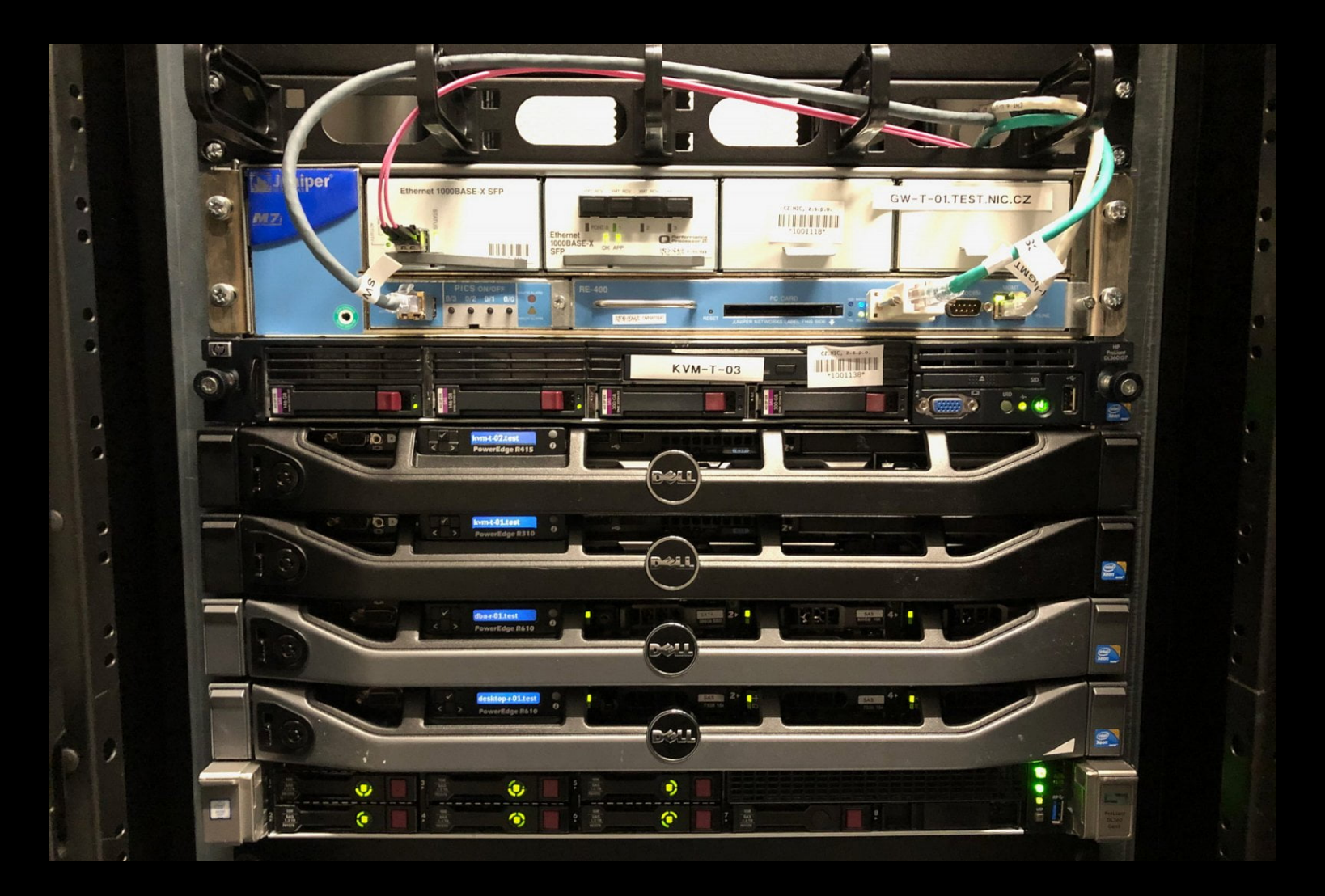

#### servery v racku v datacentru nic.cz (nahoře router) / foto root.cz

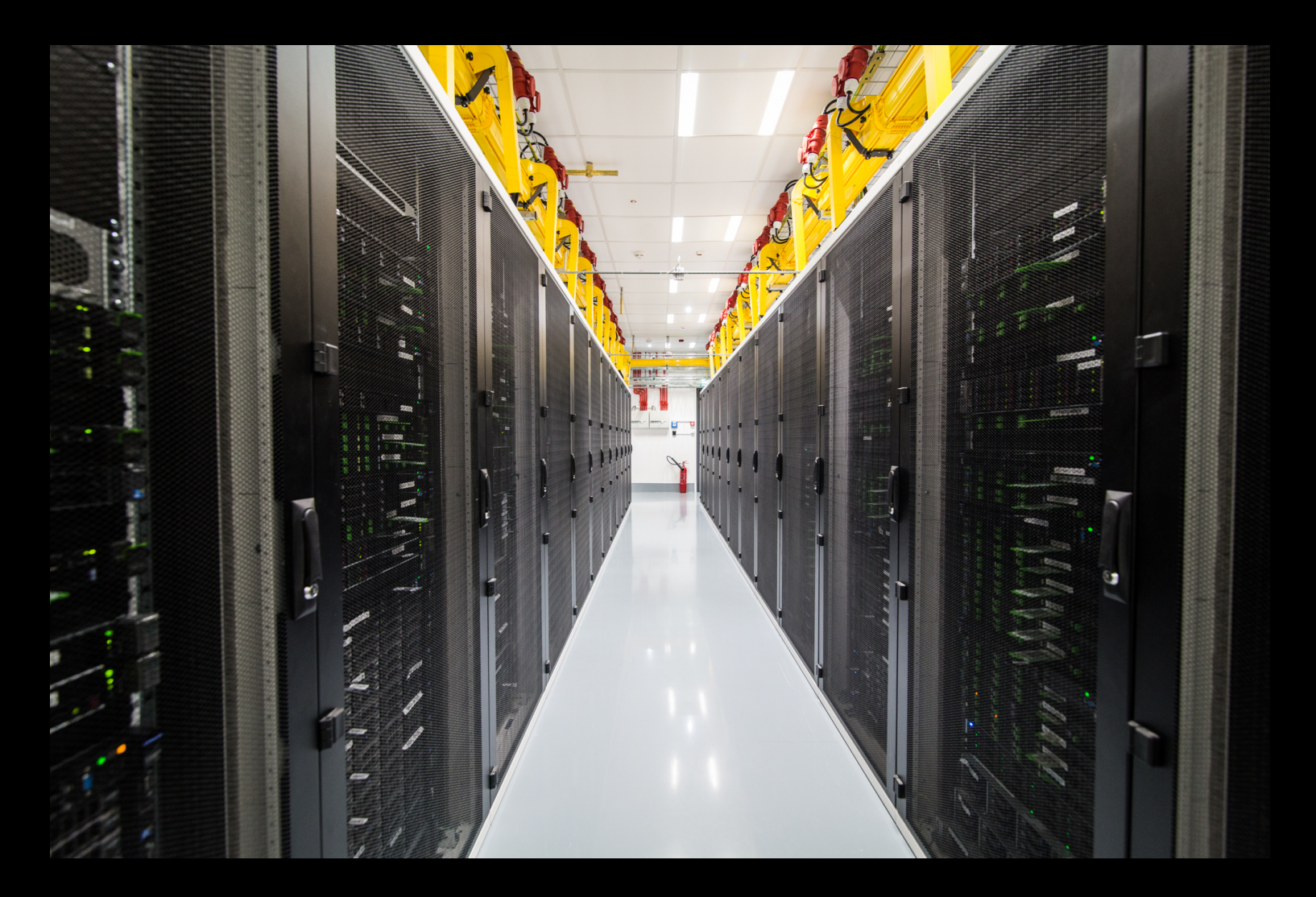

Datacentrum Kokura / Seznam.cz

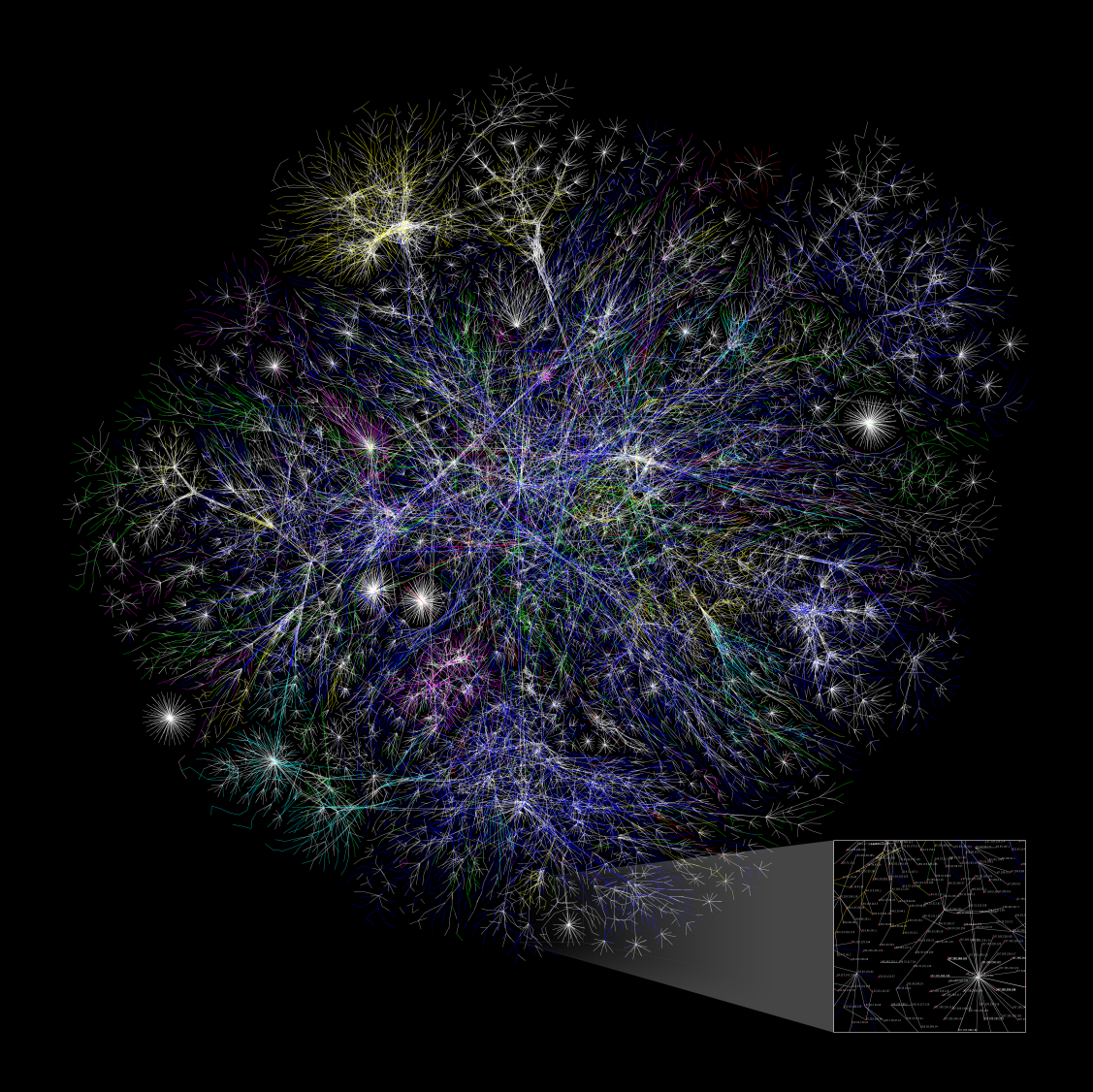

Barrett Lyon, opte.org, 2005, vystaveno v MoMA

![](_page_35_Picture_0.jpeg)

Totéž, 2015

## **co je IP adresa?**

- **\* IP adresa je číslo stroje v síti** 
	- **–** localhost (**127.0.0.1**) místní pocíta ˇ cˇ
	- **–** privátní rozsahy (**192.168.X.X,10.X.X.X, 172.16.X.X – 173.31.XX**) – místní sítě – ven se musí přes gateway, nejde zvenčí adresovat
- **\* ping** t'ukni na nějakej počítač (ok, pošli tam ICMP paket)
- **\* ifconfig** ukaž nastavení sítě nebo ji nastav

# ❉ **traceroute** nebo **mtr** – ukaž cestu ke stroji nebo geotraceroute na webu: [https://geotraceroute.com/](https://geotraceroute.com/?node=1208&host=www.famu.cz) [?node=1208&host=www.famu.cz](https://geotraceroute.com/?node=1208&host=www.famu.cz)

❉ **nslookup** – najdi ip k hostame

# co je port?

\* port je "zásuvka" na příslušném stroji

- $-$  web  $80$
- $-$  https 443
- $-$  mail 25
- $-$  ssh 22
- $-$  ftp 21
- více v /etc/services

#### ❉ **telnet** – textové pˇripojení

#### **–** tˇreba **telnet kdt.famu.cz 80**

- GET / HTTP/1.1
- Host: kdt.famu.cz

#### **∗ whois** – detaily k doméně

- ❉ **ftp** ftp klient
- ❉ **ssh** vzdálená konzole, šifrovaná
- ❉ **sftp** ftp pˇres ssh

❉ **scp** – cp pˇres ssh

*∗* **nc** – net cat – cat ale přes sít'

- **nc -k -l 3117** začne poslouchat na portu 3117
- **– nc 10.0.0.22 3117** pˇripojí se na port 3117 na IP 10.0.0.22
- **–** nebo tˇreba printf "GET / HTTP/1.1\r\nHost: kdt.famu.cz\r\n\r\n" | nc kdt.famu.cz 80
- **–** zablikejte si na <http://lights.climagic.com>
- ❉ **nmap** prozkoumá, jaké má stroj otevˇrené porty

## **Balíckovací systém ˇ**

- ❉ linux: **apt** (**apt-get install jmenoprogramu** pˇri problémech **apt-get update**, už nainstalované programy se zaktualizují **apt-get upgrade**)
- ❉ masox: **macports** (port install jmenoprogramu) ([https://www.](https://www.macports.org) [macports.org](https://www.macports.org)) nebo **homebrew** (<https://brew.sh/>) – potřeba doinstalovat Xcode a Command Line Tools z Applu
- ❉ win: **cygwin** (<https://www.cygwin.com/>) další programy se doinstalovávají pˇres **apt-cyg**
- ❉ freebsd: **/usr/ports**

## **další dimenze!**

- **∗ rsync** porovnávání souborů a přenos toho, co se změnilo výborný na zálohy, kopírování matroše atd...
- *∗* **lynx** webový prohlížeč, ehm
- **∗ elinks** hezčí webový prohlížeč
- ❉ **wget** stáhni url (stáhni celej web: wget -r -l 0 -np www.ustr.cz )

\* tcpdump – ukaž, co běží na síťovém rozhraní (třeba tcpdump  $-A -a - vvv$ ) dají se přidávat podmínky, třeba: tcpdump -A -a -vvv -i en0 port 80

### **video**

- **\* mplayer** přehrávač, kterej přehraje všechno
- **\* ffmpeg, mencoder** přepočítávání libovolnejch videí na cokoliv jinýho (umí třeba i DPX soubory, TIFF sekvence atd.)
	- **–** tˇreba ffmpeg -i input.mov -vcodec prores -profile 3 -acodec pcm\_s241e output-prores.mov převede videosoubor do Prores HQ
	- **–** nebo ffmpeg -i input.mp4 -filter complex ebur128=peak=true+sample -vn -sn -dn -hide banner -f null /dev/null změří rozsah hlasitostí ve videosouboru (txh Tom Potočný)
- $\dot{x}$  **lame** z wavky udělá mp3ku
- \* **mediainfo** zobrazí nejpodrobnější možné informace o souboru s videem
- ❉ **youtube-dl** stáhne video z youtubu, vimea, ivysílání...

masox speciality

- \* say zkuste si
- \* mdfind vyhledá slova v souborech
- \* open otevře soubor v grafickém rozhraní
- \* pmset sleepnow uspí počítač
- \* hodně věcí funguje až po doinstalování Command Line Tools přes AppStore

❉ knížka: Bruce Potter - OS X for Hackers at Heart

![](_page_48_Picture_0.jpeg)

comix https://xkcd.com

 $d$ alší užitečné nástroje:

- **<sup>∗</sup> date** vypiš datum/čas
- **andrija ukaž rozdíly mezi dvěma soubory**
- ❉ **zip**, **unzip** práce se .zip souborama
- *\** **top, ps aux, htop** běžící procesy (**kill** je zabije)
- **\* dd** práce s obrazy disku (např. udělat přesnou bitovou kopii disku nebo karty a uložit ji do souboru)

*∗* **reboot** nebo **shutdown -r now** – restartuje počítač

**∗ shutdown -h now** – vypne počítač

❉ **df -h** – kolik zbejvá na disku?

❉ **du -hs** – kolik zabírá soubor nebo složka?

 $\ast$  md5, shasum – kontrolní součet

**∗ cron** – pravidelně něco pustit edituje se **crontab -e**

- \* at pustit něco v nějaký čas
- \* mail pošle mail
- \* pdfjam --a4paper \*.jpg z hromady obrázků udělá PDF
- \* twitter: @climagic

## **skript**

- ❉ jednoduchý program
- ❉ než se s tím psát poˇrád dokola, radši si napsat skript
- ❉ seznam úkol˚u v souboru .sh (musí mít právo X **chmod +x nazevskriptu.sh**)
- $\cdot$  řádky s # na začátku se ignorují a můžeme si tam dát komentář, nebo znefunkčnit řádek, který nám překáží
- \* na začátku souboru "shebang", cesta k shellu, přes který se má skript pustit, např.: #!/bin/sh

❉ nejlepší psát v textovém editoru:

- **– vi** ovládání pro labužníky, ale najdete ho všude
	- \* první pomoc: **ESC+ZZ** uloží a vyskočí –nebo **ESC :qw!**
	- ∗ **i** skočí do "insert režimu", **ESC** skočí do příkazového režimu
- **– joe** nebo **mc -e** naše oblíbené
- **–** zkuste **nano** na zacátek nejsnažší ˇ

# třeba:

 $\#!/bin/sh$ 

echo "Hello, world!"

sleep 5

echo "Hello again!"

# \* skripty umí:

- proměnné \$jmeno
- podmínky (if ... then)
- cykly (for, while) ....

## **promenné ˇ**

- \* proměnná je něco jako x v matematickém vzorečku: něco za ní dosadíme
- ❉ když ji vytváˇríme, dáme jí název (tˇreba **jmeno**)
- ❉ když na ni odkazujeme, použijeme **\$jmeno**

#!/bin/sh

echo "Jak se jmenujes?"

read **jmeno**

echo "**\$jmeno** je hezke jmeno!"

# **podmínka**

❉ pokud (**if**) platí nejaká podmínka, pak ( ˇ **then**) se provedou ne- ˇ jaké příkazy, jinak (else) se provedou jiné příkazy

 $*$  končí se **fi** 

 $\#!/bin/sh$ 

echo "Jak se jmenujes?"

read jmeno

```
if [ $jmeno == zora ]
```
 $then$ 

echo "\$jmeno je nejkrasnejsi jmeno na svete!"

else

echo "\$jmeno je taky pekne jmeno..."

fi

## **while**

\* cyklus: "dokud (while) platí podmínka, dělej (do) příkazy, dokud nebude hotovo (**done**)"

např.:

**while** read filename; **do** echo "file is \$filename"; **done**

nebo:

# u všech souborů v aktuálním adresáři zobraz jejich název a délku videosouboru

Is | while read x; do echo \$x; mediainfo \$x | grep Duration | head -n 1 | cut -d ':' -f 2 ; done

nebo:

#přejmenuj všechny soubory v aktuálním adresáři na VELKÁ PÍS-**MENA** 

Is | while read x; do mv -v "\$x" "'echo "\$x"|tr '[a-z]' '[A-Z]' "; done

### **for**

❉ cyklus: "pro (**for**) všechna X z nejaké množiny ( ˇ **in**) udelej ( ˇ **do**) následující pˇríkazy, dokud nebude hotovo (**done**)

Následující skript launch missiles.sh se spouští s parametrem názvů měst:

./launch missiles.sh Praha Brno Londýn

#### $\#!/ \text{bin}/\text{bash}$

echo "chci znicit: \$@"

#tady se odpalujou rakety na nejaka mesta

for x in \$0; do

sleep 2

echo "Launching missile at \$x"

done

# problém

jaký problém byste potřebovali vyřešit?

# zrada!

je to zadání na druhý kredit zápočtu

# odměna

telnet towel.blinkenlights.nl